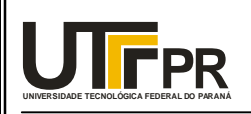

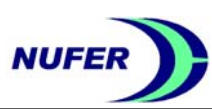

# **Manual Básico do Programa RP3 (V110211)**

**Elaborado por:** 

**Prof. Neri Volpato,** *Ph.D.* **Colaboração: Estagiários do NUFER** 

**Núcleo de Prototipagem e Ferramental – NUFER Universidade Tecnológica Federal do Paraná – UTFPR Avenida Sete de Setembro, 3165 – Curitiba-PR – Brasil CEP 80230-901 www.nufer.citec.ct.utfpr.edu.br** 

**Todos os Direitos Reservados** 

Núcleo de Prototipagem e Ferramental 1/16 V 11/02/11

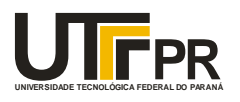

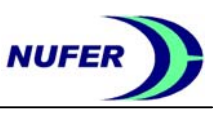

# **Manual Básico do Programa RP3 (V110211)**

**Conteúdo** 

- **1. Introdução** 
	- **1.1. Chave de Acesso ao RP³**
	- **1.2. Apresentação da Interface do RP³**
- **2. Barra de Ferramentas**
- **3. Barra de Tarefas** 
	- **3.1. Opção Arquivo**
	- **3.2. Opção Exibir**
	- **3.3. Opção Processo**
	- **3.4. Opção Opções**
- **4. Arquivo de Processo (.rp3)**
- **5. Exemplo de Utilização**

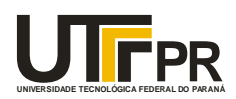

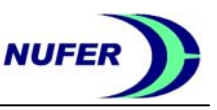

## **1. Introdução**

O sistema **RP³** (*Rapid Prototyping Process Planning*) é um programa computacional de Planejamento de Processo para Prototipagem Rápida, visando a preparação para a fabricação pelo princípio de adição de camadas planas (*Layer Manufacturing*). Este programa foi desenvolvido para a manipulação de modelos geométricos 3D no formato STL (STereoLithography), no formato Binário ou ASCII. É importante salientar que o **RP³** não tem, até o momento, recursos previstos para a recuperação de arquivos STL. Desta forma, o mesmo não foi desenvolvido para trabalhar com arquivos STL abertos (não completamente fechado), com falta ou sobreposição de facetas, ou outras incoerências.

 As seguintes etapas são elaboradas na preparação do processo de RP: fatiamento do modelo, cálculo do suporte (somente da base nesta versão), geração de *offset e raster* e pósprocessamento, criando o arquivo que deve ser enviado ao equipamento de RP em questão.

 Atualmente, o **RP³** possui três módulos principais implementados. Um módulo para a máquina de prototipagem Modelagem por Fusão e Deposição (*Fused Deposition Modeling* FDM), que é baseada no princípio de fusão e deposição de material, um módulo básico para Sinterização Seletiva a Laser (*Selective Laser Sintering* - SLS) e um para o processo Bioextruder (em desenvolvimento no Instituto Politécnico de Leiria – IPL, Portugal), que também é baseado no princípio de fusão e deposição. Os arquivos de saída são no padrão SML (Stratasys Modelling Language) do *software* Insight da Stratasys, Inc, para a tecnologia FDM, MKH (MarKing Head) para a tecnologia SLS WinMark e uma linguagem específica para a tecnologia Bioextruder. Para o SLS WinMark é necessário ter o *software* proprietário da tecnologia instalado no computador (Synrad, Inc.). Outros padrões de saída estão sendo desenvolvidos e serão implementados futuramente.

 O objetivo deste manual é demonstrar as principais funcionalidades do **RP**³, implementadas até o momento, permitindo assim a sua utilização. O programa ainda está em desenvolvimento, sendo assim, algumas implementações ainda são necessárias.

## **1.1. Chave de Acesso ao RP³**

 Quando o **RP³** é executado pela primeira vez, aparecerá uma janela (Figura 1) que mostrará um código gerado com base no PC em que o sistema está sendo executado e pedirá uma chave de acesso (ativação). Para liberação do **RP³** é necessário obter essa chave que permite o acesso ao *software*. Para tanto, basta enviar o código de acesso gerado na janela de Ativação **RP³** para o e-mail: nvolpato@utfpr.edu.br, para que a chave de acesso seja retornada ao usuário.

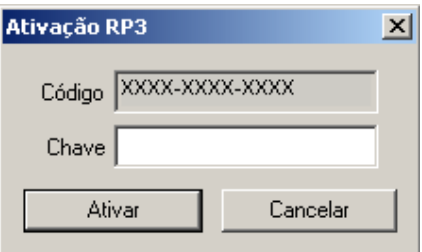

Figura 1 – Sistema de ativação RP<sup>3</sup>

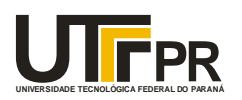

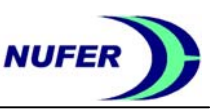

 Após o recebimento desta chave, ela deve ser inserida no campo **Chave** (Figura 1). Será necessário realizar este procedimento somente uma única vez, ficando esta chave gravada para os demais acessos. Esta chave é apenas válida para um computador. Havendo necessidade de utilizar o **RP³** em outro computador, uma nova chave deverá ser solicitada.

## **1.2. Apresentação da Interface do RP³**

 A janela principal do **RP³** é formada pela **Barra de Tarefas**, pela **Barra de Ferramentas**, pela **Área de Trabalho** e pela **Barra de Status** (Figura 2).

 Atualmente, o sistema somente apresenta uma Área de Trabalho com interface gráfica 2D. A interface 3D ainda não foi desenvolvida. Na Área de Trabalho aparecerá as fatias da peça (modelo CAD), uma por vez, olhando na direção do eixo Z (plano X-Y). Todas as alterações gráficas podem ser visualizadas nesta área.

 No rodapé da janela aparece a Barra de Status. Nesta barra, do lado esquerdo, aparecem as coordenadas do ponteiro do mouse em relação a origem da peça. Ao ler um arquivo STL, o **RP³** obtem um envelope 3D da peça (máximo e mínimo de cada coordenada) e define o canto inferior esquerdo como sendo a origem da mesma. Do lado direito desta barra é mostrado o número da fatia atual, o número total de fatias, a altura atual da fatia e a altura total do modelo CAD.

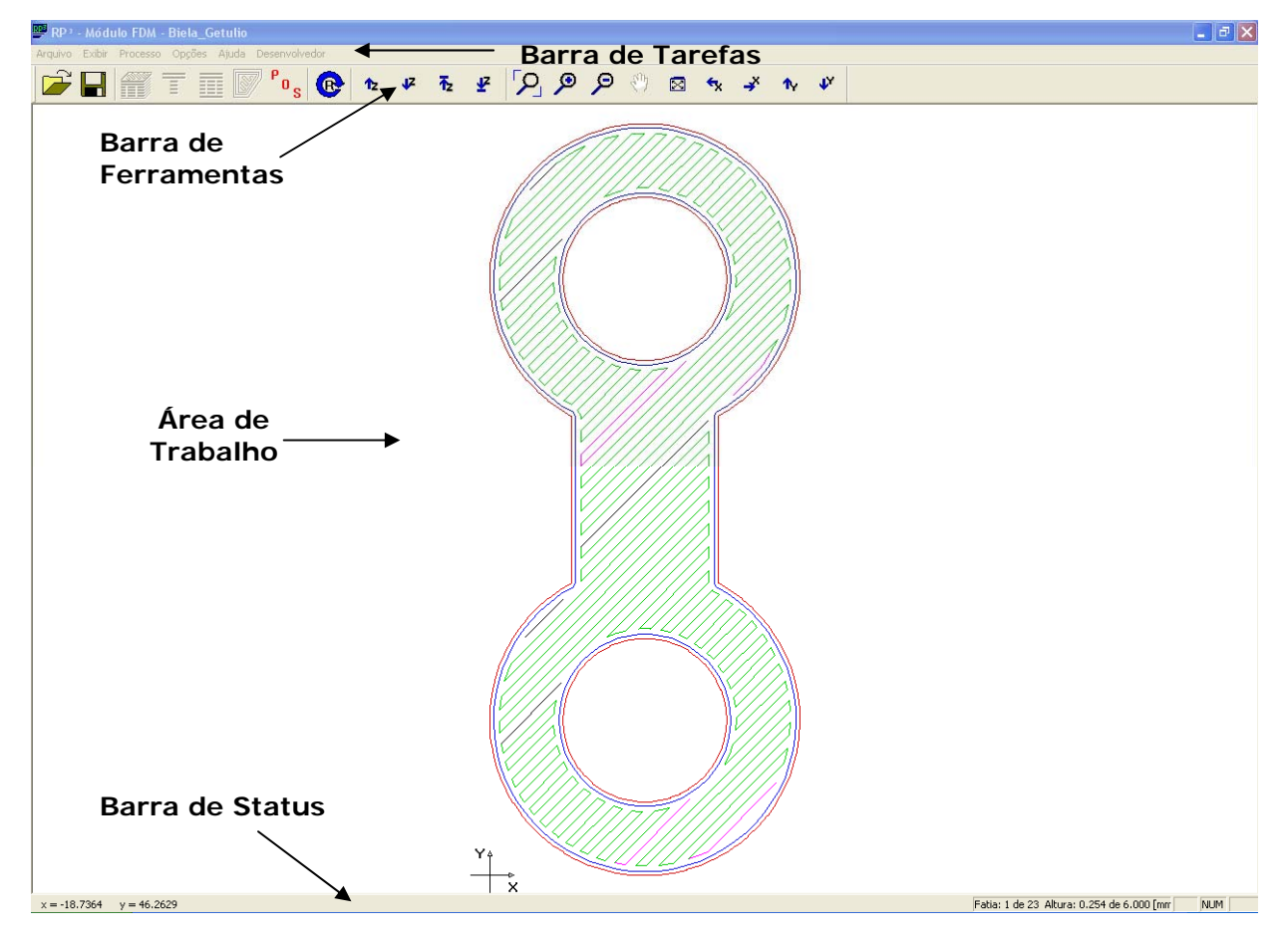

Figura  $2$  – Janela principal do RP<sup>3</sup>

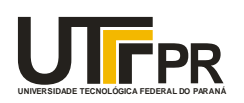

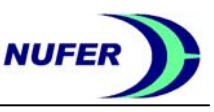

## **2. Barra de Ferramentas**

 A Barra de Ferramentas do **RP³** é apresentada na Figura 3. A Tabela 1 apresenta em detalhes a função de cada ícone.

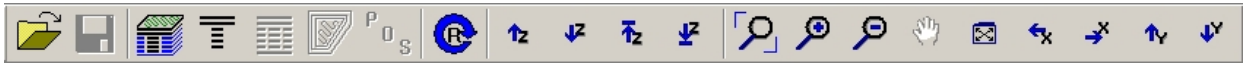

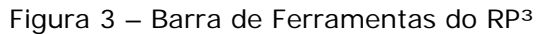

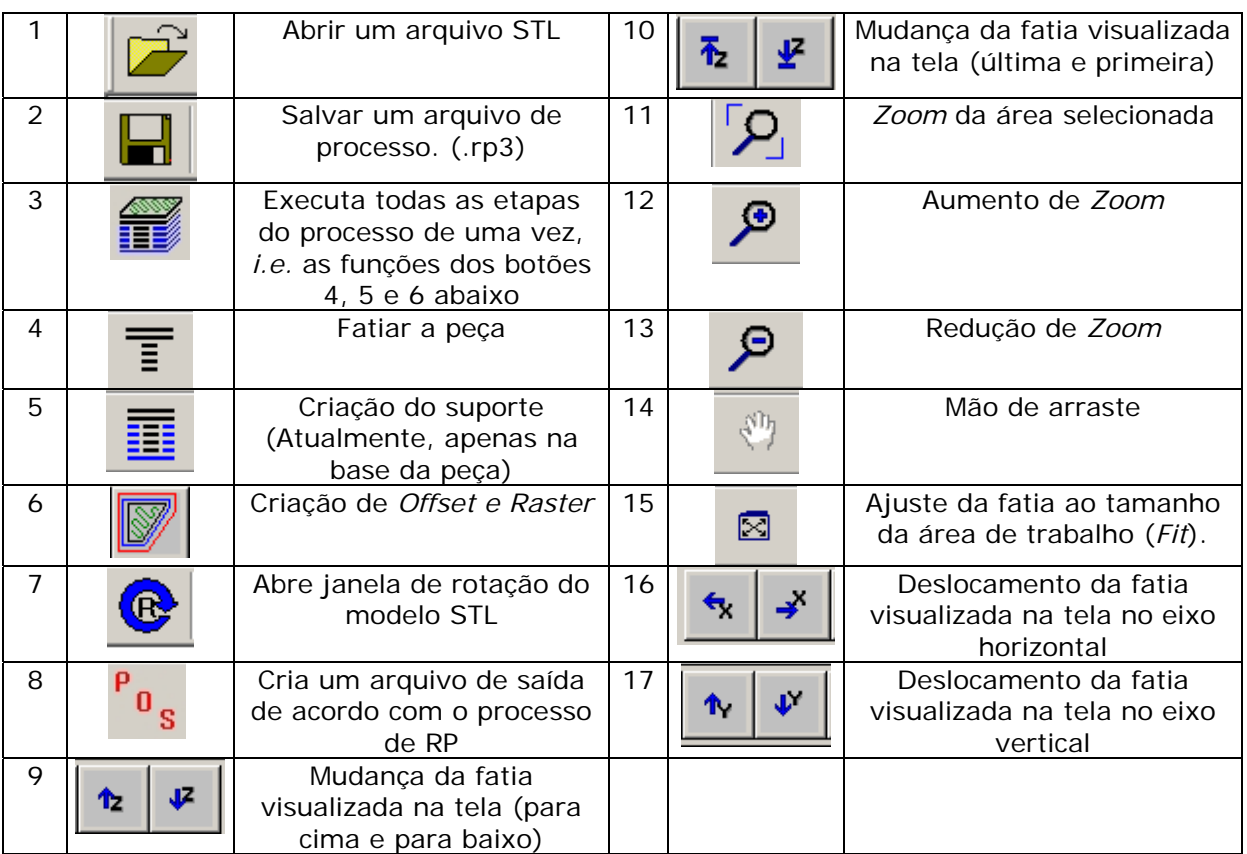

### Tabela 1 – Detalhamento dos ícones da Barra de Ferramentas

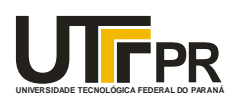

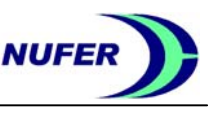

## **3. Barra de Tarefas**

 A Barra de Tarefas do sistema é apresentada na Figura 4. A opção Ajuda atualmente só apresenta informações da origem do **RP³** (sobre RP³).

Arquivo Exibir Processo Opções Ajuda Desenvolvedor

Figura 4 – Barra de Tarefas do RP<sup>3</sup>

## **3.1. Arquivo**

Na opção **Arquivo** é possível:

-**Abrir** : Abre um arquivo STL.

**-Abrir Arquivo RP3** : Abre um arquivo (.rp3) com os parâmetros de processo de uma peça (ver seção 4).

-**Salvar Arquivo RP3** : Salva um arquivo (.rp3) com os parâmetros de processo de uma peça.

-**Salvar STL como...** : Permite salvar o STL após ter sido rotacionado ou escalado.

-**Fechar Processo** : Fecha arquivo atual.

**-Exportar** : Cria um arquivo de acordo com o processo de RP (mesma função do ícone 8 da Tabela 1).

-**Sair** : Fecha o programa*.* 

Futuramente, outras opções serão implementadas.

## **3.2. Exibir**

Na opção **Exibir** é possível:

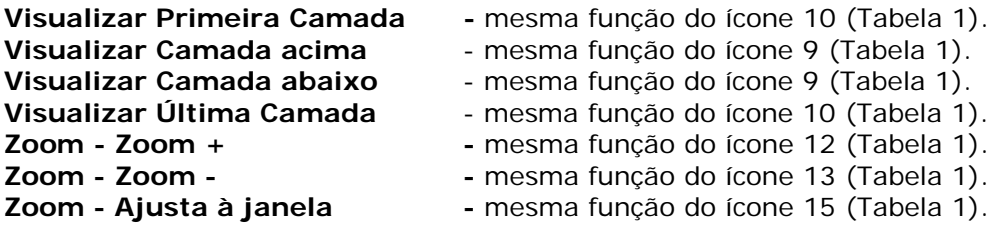

## **3.3. Processo**

Na opção **Processo** é possível selecionar o processo de RP desejado:

**FDM SLS WinMark SLS HPGL** (em desenvolvimento) **Bioextruder** (baseado no princípio da FDM - em desenvolvimento em Portugal) **Fab@Home** (em desenvolvimento) **NUFER** (em desenvolvimento no NUFER – UTFPR)

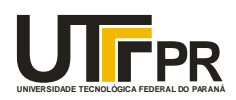

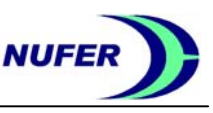

E também:

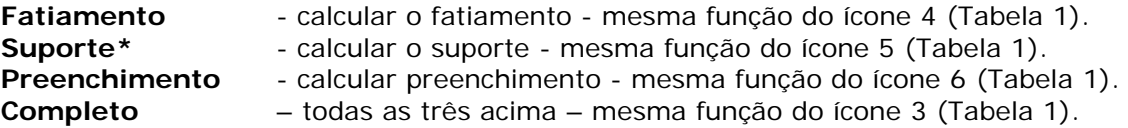

\*Até o momento, a função de cálculo de suporte está implementada de forma simplificada (somente para os processos FDM e Bioextruder). O único suporte calculado é o da base da peça, que se obtém através da projeção da primeira fatia do modelo STL. A função para o cálculo das demais regiões de uma peça está em desenvolvimento.

## **3.4. Opções**

Em **Opções,** é possível alterar parâmetros do processo selecionado.

#### **3.4.1 Alterar Parâmetros**

Abre a janela de parâmetros de acordo com o processo selecionado.

#### **a) Processo FDM**

 A Figura 5 mostra uma representação esquemática de uma camada do processo FDM com os principais parâmetros, bem como as cores que foram padronizadas no **RP³** para auxiliar na interpretação dos resultados do processo.

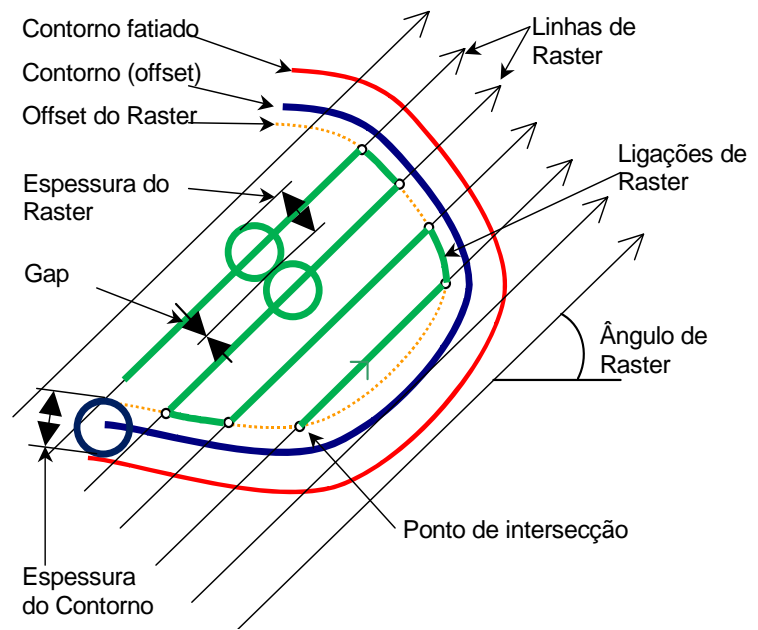

Figura 5 - Representação esquemática dos parâmetros de uma camada e padronizações de cores

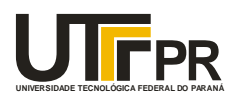

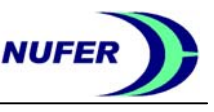

Os parâmetros do processo FDM são os apresentados na Figura 6. Nela podem ser alterados:

- Na caixa **Fatiamento**: Espessura da Camada.

 - Na caixa **Suporte**: pode-se escolher se será aplicada uma camada refinada de suporte na base, ou duas.

- Na caixa **Preenchimento**:

- **Espessura do Contorno**: largura do filamento depositado no contorno.

- **Geração de Contorno**: define se haverá, ou não, a geração de contorno (Offset).

- **Espessura de** *Raster:* largura do filamento depositado no preenchimento.

*-* **Girar Raster em 90°**: define se haverá, ou não, um incremento de 90° no ângulo do *Raster* entre fatias sucessivas.

*-* **Gap**: define o espaçamento entre filetes sucessivos.

*-* **Ângulo do** *Raster*: ângulo entre as linhas de *raster* e o eixo X.

- A caixa **Aplicar em**: identifica se as alterações devem ser aplicadas em **Todas as Camadas**, apenas na **Camada Visualizada** na tela, ou em **Avançado**, onde um bloco de camadas pode ser selecionado para se aplicar os parâmetros. É necessário clicar no botão **Aplicar** para aplicar os novos parâmetros.

- A caixa **Visualização** indica os principais parâmetros de processo em cada camada do sólido.

- Na caixa **Otimização**: é possível aplicar ou não as rotinas de otimização da ordenação do preenchimento (*rasters)* e de contorno das camadas (parcial ou completa). Estas rotinas foram, e estão sendo, desenvolvidas para redução dos tempos em vazio.

Em uma fatia, algumas regiões do *raster* aparecem na cor magenta. Essas regiões representam o início de trechos contínuos de *raster.* As regiões em preto representam o fim de trechos contínuos de *raster*. Estas cores são utilizadas somente para uma ajuda visual.

#### **b) Processo WinMark**

 Para o processo SLS WinMark, os parâmetros são os apresentados na Figura 7. Alguns parâmetros são os mesmos apresentados anteriormente. Os parâmetros específicos são:

- **Zig-Zag** – as linhas de *raster* alternam o sentido formando um *raster* bi-direcional conforme ilustrado na Figura 8 (a). Se esta opção não for selecionada, pode-se obter um *raster* unidirecional conforme Figura 8 (b).

**- Alternar Sentido** - com esta opção é possível inverter o sentido de varredura conforme apresentado esquematicamente na Figura 9. A opção padrão é iniciar sempre no mesmo canto da geometria (canto inferior direito da camada 2D). Se a opção for selecionada, o ponto de início do *raster* será alternado entre uma camada e outra, passando do canto inferior direito para o canto superior esquerdo.

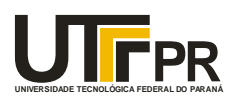

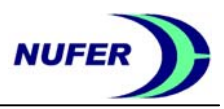

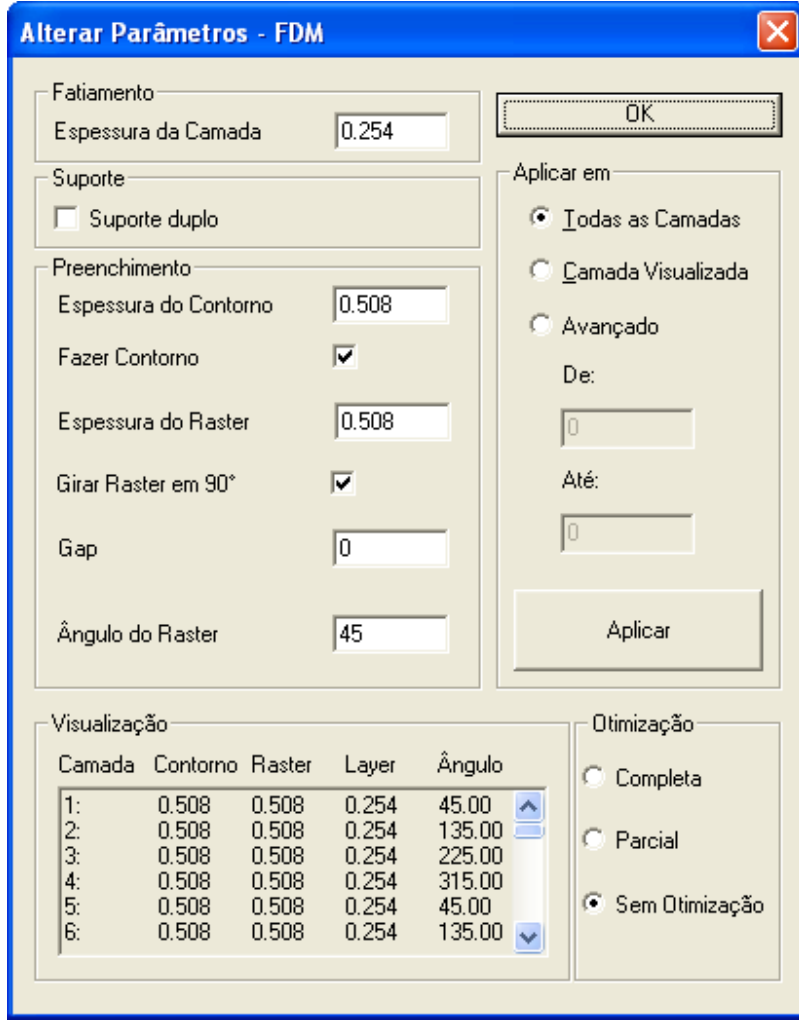

Figura 6 – Parâmetros do processo FDM do RP<sup>3</sup>

 Uma diferença básica entre a estratégia *raster* SLS e a *raster* FDM é que na primeira, não existe as ligações entre as linhas de *raster* (Figura 5).

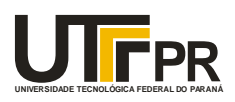

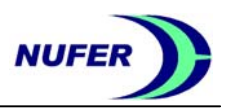

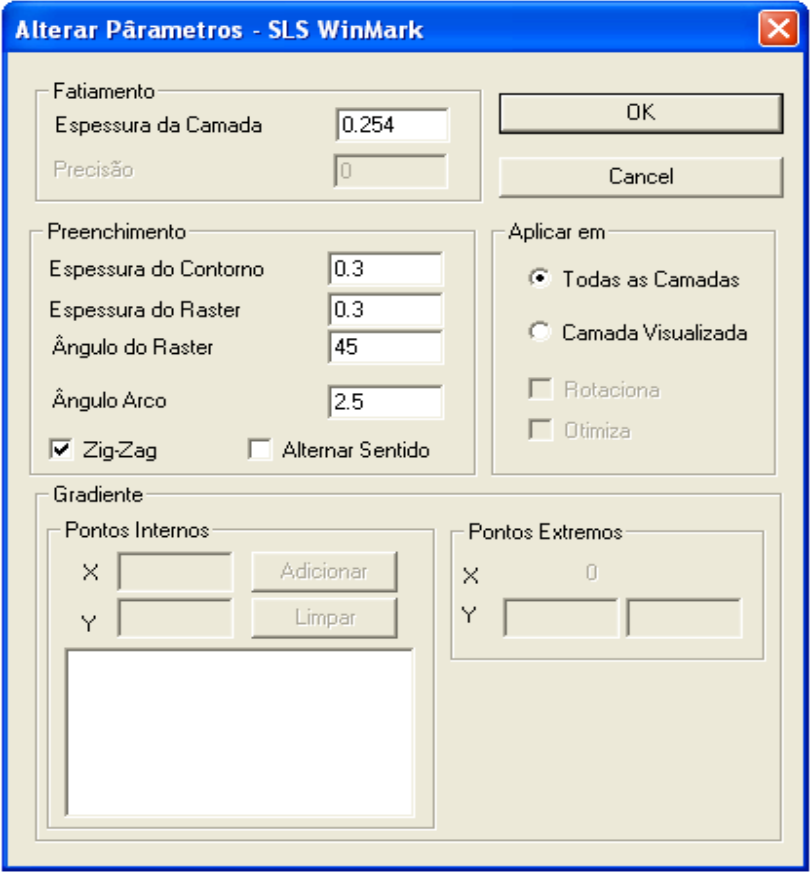

Figura 7 - Parâmetros do processo WinMark do RP<sup>3</sup>

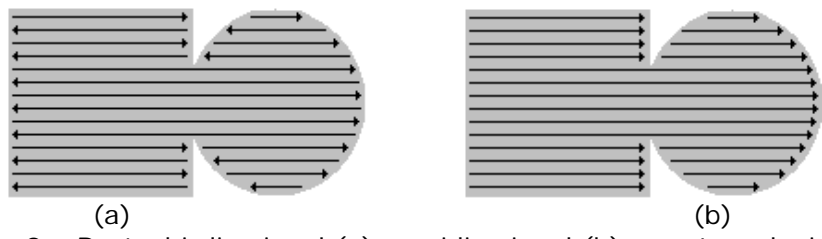

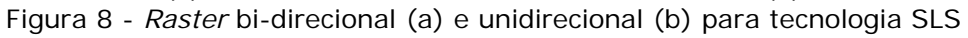

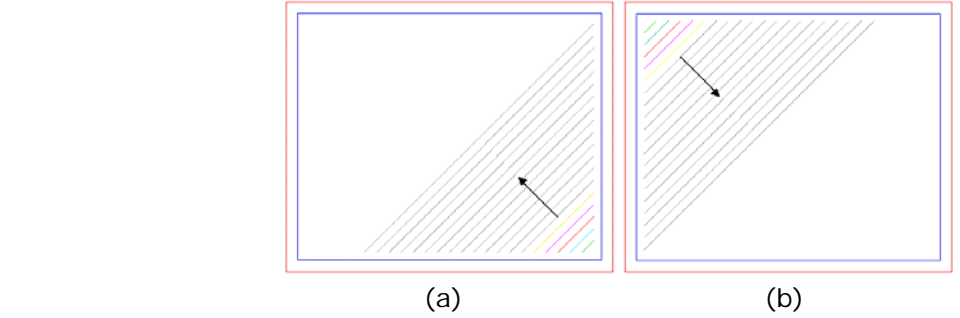

Figura 9 – Alternando o sentido da varredura – (a) Camada Atual e (b) Camada Seguinte

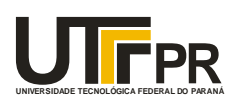

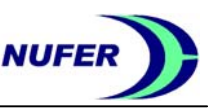

#### **c) Processo Bioextruder**

Conforme comentado anteriormente, o processo Bioextruder é uma tecnologia portuguesa baseada no princípio de fusão e deposição. Os parâmetros do processo Bioextruder são apresentados na Figura 10. Nesta tela podem ser alterados, além dos parâmetros já detalhados anteriormente, os parâmetros:

**Velocidade de Varrimento** – velocidade de deslocamento do cabeçote extrusor.

**Velocidade de Posicionamento** – velocidade de posicionamento do cabeçote extrusor no início da extrusão.

**Tempo de Paragem** – *delay* no início e fim de deposição (micro segundos).

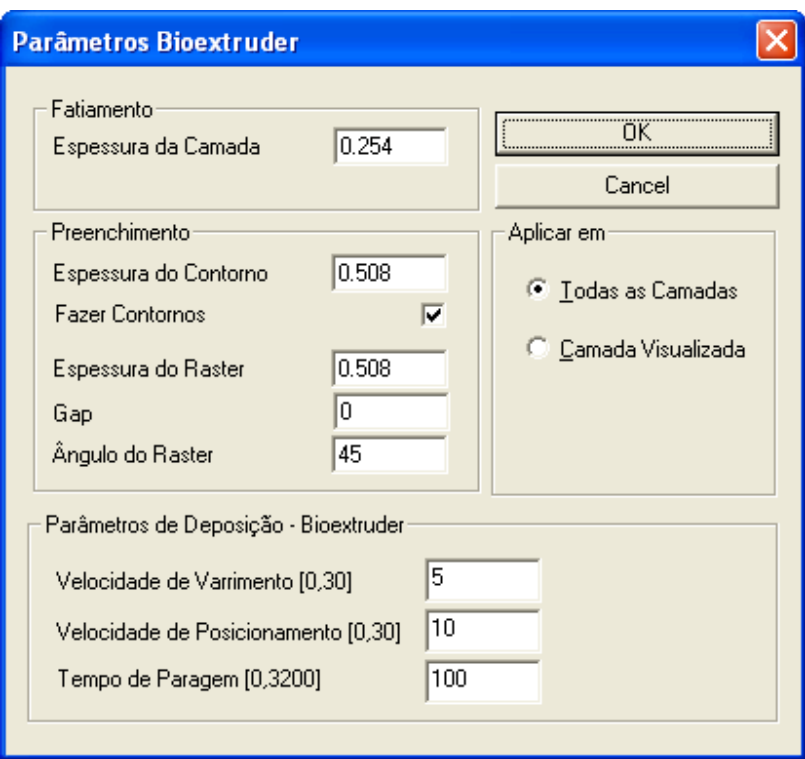

Figura 10 - Parâmetros do processo Bioextruder do RP<sup>3</sup>

#### **3.4.2 Coeficiente de Contração**

Esta opção abre a janela para mudança do coeficiente de contração (Figura 11).

 O coeficiente de contração padrão (definido hoje para o processo FDM) é aplicado automaticamente no sólido já na abertura do arquivo STL. No entanto, caso seja necessário modificar o coeficiente de um ou mais eixos, pode-se fazer a mudança através desta janela e ao clicar em OK o novo coeficiente será reaplicado ao arquivo STL original. Após a aplicação do coeficiente de contração, se faz necessário refazer o cálculo de todas as etapas do processo.

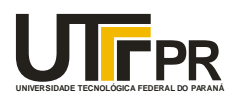

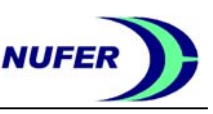

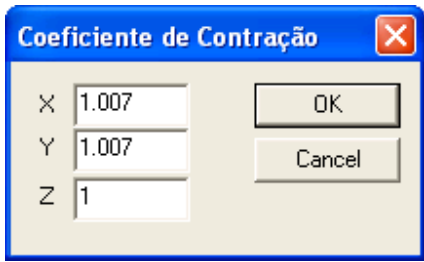

Figura 11 – Coeficiente de contração

### **3.4.4 Opções de Máquina - FDM**

Abre uma janela para modificar as constantes da máquina (Figura 12). Apenas para o processo FDM (máquina FDM 2000), por enquanto.

As constantes que podem ser modificadas são: o nome da máquina, o tempo de purga, tempo de limpeza, tempo de troca de material, tempo de movimentação da mesa, tempo da tarefa final e velocidade do cabeçote sem deposição.

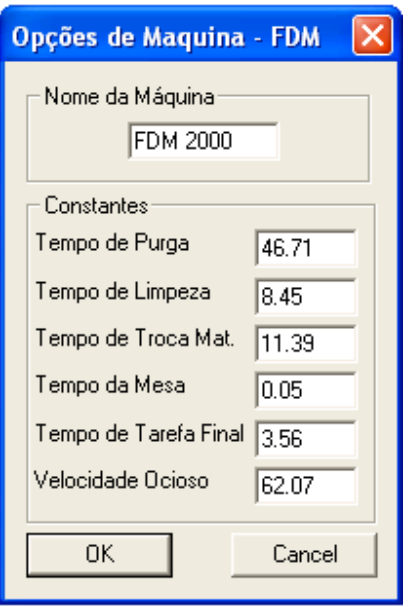

Figura 12 – Opções de Máquina

#### **3.4.4 Rotação STL**

Esta opção abre a janela para rotacionar o arquivo STL (Figura 13). É necessário definir o valor do ângulo e qual eixo para a rotação, então clica-se no botão **Rotacionar**. Após este procedimento, se faz necessário fatiar o modelo novamente. A opção rotacionar é relativa, *i.e*., o valor indicado é sempre em relação a posição atual. Para desfazer a rotação basta clicar em **Desfazer Rotação.**

Núcleo de Prototipagem e Ferramental  $12/16$  V  $11/02/11$ 

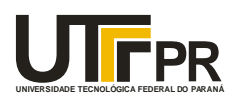

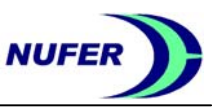

Caso seja preciso voltar a geometria da peça na posição original, basta clicar no botão **Posição Original**.

### **3.4.5 Estimar Tempo**

Esta opção abre a janela para o cálculo do tempo estimado (Figura 14). Ao apertar o botão "Estimar", o programa iniciará o cálculo do tempo estimado para o processo. Esta opção está implementada somente para o processo FDM.

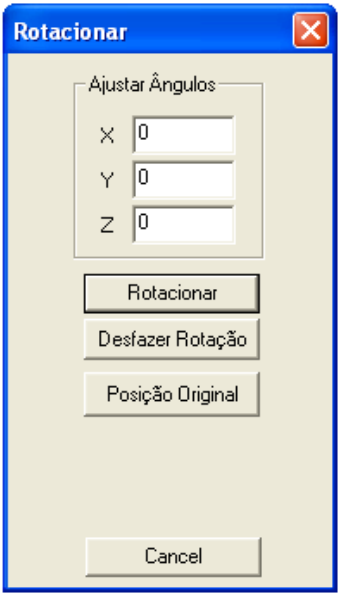

Figura 13 – Rotação do STL

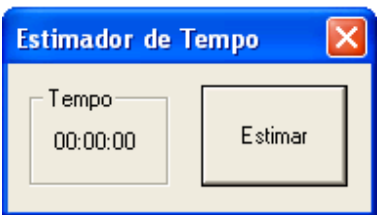

Figura 14 – Estimador de Tempo

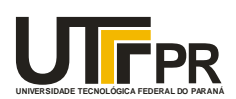

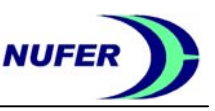

## **4. Arquivo de Processo (.rp3)**

O arquivo '.rp3' contém os principais parâmetros de processo para fabricar uma peça (Figura 15). Este arquivo serve para que os parâmetros de um processo possam ser salvos (especialmente para estratégias específicas), e recuperados pelo programa em outro momento. Os parâmetros que podem ser salvos estão detalhados abaixo.

Este arquivo é salvo em formato ASCII e pode ser lido e modificado com editores de texto (como o Bloco de notas). A maioria dos parâmetros de processo pode ser modificada através do editor de texto. É possível alterar também estes parâmetros no próprio **RP³**.

Quando um arquivo ´.rp3´ é aberto pelo **RP³**, todos os parâmetros serão recuperados e serão considerados no planejamento de processo.

| SLS-WinMark<br>1.007<br>1.007<br>1.<br>rotação atual:<br>0<br>0<br>0<br>parâmetros do sólido:<br>ang_stl ângulo a_base a_incr zigzag volta vel_var vel_pos tempo_paragem<br>camada offset raster<br>layer<br>gap<br>cont<br>0.300<br>$0.254$<br>$0.254$<br>0.000<br>0.300<br>0.00<br>45.00<br>45.00<br>0.00<br>$\frac{1}{1}$<br>$\frac{1}{1}$<br>1<br>0<br>0<br>0<br>0<br>0.300<br>0.000<br>$\mathbf 1$<br>0.00<br>0.300<br>0.00<br>45.00<br>45.00<br>0<br>0<br>$\Omega$<br>0<br>0.254<br>0.000<br>1<br>0.00<br>0<br>0.300<br>0.300<br>0.00<br>45.00<br>45.00<br>0<br>0<br>0<br>0.300<br>0.300<br>0.254<br>0.000<br>$\mathbf{1}$<br>0.00<br>45.00<br>45.00<br>0.00<br>o<br>0<br>0<br>0<br>$\mathbf 1$<br>0.300<br>0.254<br>0.000<br>0.00<br>0<br>0<br>0.300<br>0.00<br>45.00<br>45.00<br>0<br>0<br>$\mathbf{1}$<br>0.000<br>$\mathbf{1}$<br>0.300<br>0.300<br>0.254<br>0.00<br>45.00<br>45.00<br>0.00<br>0<br>0<br>0<br>0<br>$\mathbf 1$<br>$\mathbf 1$<br>0.254<br>0.000<br>0.00<br>0<br>0<br>0.300<br>0.300<br>0.00<br>45.00<br>45.00<br>0<br>0                                                                                                    | $\Box$ l $\square$ l $\times$<br>Ampulheta - 1.rp3 - Bloco de notas                                                                                                    |       |       |       |       |       |      |       |       |      |       |   |   |   |   |  |
|----------------------------------------------------------------------------------------------------|----------------------------------------------------------------------------------------------------|-------|-------|-------|-------|-------|------|-------|-------|------|-------|---|---|---|---|--|
|                                                                                                    | Arquivo Editar Formatar Exibir Ajuda                                                                                                    |       |       |       |       |       |      |       |       |      |       |   |   |   |   |  |
|                                                                                                    | Português                                                                                                    |       |       |       |       |       |      |       |       |      |       |   |   |   |   |  |
|                                                                                                    | processo:<br>tipo                                                                                                    |       |       |       |       |       |      |       |       |      |       |   |   |   |   |  |
|                                                                                                    | coeficiente de contração:<br>X.<br>$\frac{y}{z}$                                                                                                    |       |       |       |       |       |      |       |       |      |       |   |   |   |   |  |
|                                                                                                    | $\frac{x}{2}$                                                                                                    |       |       |       |       |       |      |       |       |      |       |   |   |   |   |  |
|                                                                                                    |                                                                                                    |       |       |       |       |       |      |       |       |      |       |   |   |   |   |  |
| $\mathbf 1$<br>1<br>0.300<br>0.300<br>0.254<br>0.000<br>0.00<br>45.00<br>45.00<br>0.00<br>0<br>0<br>0<br>0<br>$\mathbf 1$<br>$1\,$<br>0.254<br>0.000<br>0<br>0<br>0.300<br>0.300<br>0.00<br>45.00<br>45.00<br>0.00<br>0<br>0<br>$\mathbf 1$<br>0.000<br>$\mathbf{1}$<br>0.300<br>0.300<br>0.254<br>0.00<br>45.00<br>45.00<br>0.00<br>0<br>0<br>0<br>0<br>$\mathbf 1$<br>$1\,$<br>0<br>0<br>0.254<br>0.000<br>0.00<br>0.00<br>0<br>0.300<br>0.300<br>45.00<br>45.00<br>0<br>$\mathbf{1}$<br>$\mathbf{1}$<br>0.254<br>0.000<br>0<br>$\mathbf 0$<br>0.300<br>0.300<br>0.00<br>45.00<br>45.00<br>0.00<br>0<br>0<br>$\mathbf 1$<br>$\mathbf 1$<br>0.000<br>O<br>0.300<br>0.300<br>0.254<br>0.00<br>45.00<br>45.00<br>0.00<br>0<br>0<br>0<br>$\begin{array}{c} 1 \\ 1 \\ 1 \\ 1 \end{array}$<br>$\mathbf{1}$<br>0<br>0.300<br>0.300<br>0.254<br>0.000<br>0.00<br>45.00<br>0.00<br>0<br>45.00<br>0<br>0<br>0.300<br>0.254<br>0.000<br>1<br>0.00<br>0<br>0<br>0.300<br>0.00<br>45.00<br>45.00<br>0<br>0<br>$\mathbf 1$<br>o<br>Ó<br>0.254<br>0.000<br>0.300<br>0.300<br>0.00<br>45.00<br>45.00<br>0.00<br>0<br>0<br>0.254<br>0.000<br>1<br>0.300<br>0.300<br>0.00<br>45.00<br>45.00<br>0.00<br>0<br>0<br>0<br>0<br>$\mathbf 1$<br>0.254<br>0.000<br>1<br>0.00<br>0<br>0<br>0.300<br>0.300<br>0.00<br>45.00<br>45.00<br>0<br>0<br>$\mathbf{1}$<br>$\mathbf 1$<br>0.254<br>0.000<br>0<br>0<br>0.300<br>0.300<br>0.00<br>45.00<br>45.00<br>0.00<br>0<br>0<br>$1\,$<br>1<br>0.300<br>0.300<br>0.254<br>0.000<br>0.00<br>45.00<br>45.00<br>0.00<br>0<br>0<br>0<br>0<br>$\mathbf{1}$<br>$\mathbf{1}$<br>0.000<br>0<br>0<br>0.300<br>0.254<br>0.00<br>45.00<br>0.00<br>$\circ$<br>0.300<br>45.00<br>0<br>0.254<br>0.000<br>$\mathbf 1$<br>$\mathbf{1}$<br>0<br>0.300<br>0.300<br>0.00<br>45.00<br>45.00<br>0.00<br>0<br>0<br>0<br>$\mathbf{1}$<br>$\mathbf{1}$<br>$\Omega$<br>$\circ$<br>0.300<br>0.300<br>0.254<br>0.000<br>0.00<br>45.00<br>$\Omega$<br>$\Omega$<br>45.00<br>0.00<br>-------- fim do arquivo --------------- | $\begin{array}{c}\n1 \\ 2 \\ 3 \\ 4 \\ 5 \\ 6 \\ 7\n\end{array}$<br>8<br>9<br>10<br>11<br>12<br>13<br>14<br>15<br>16<br>17<br>18<br>19<br>20<br>21<br>$\begin{array}{ c c }\n\hline\n2\overline{2} \\ 2\overline{3}\n\end{array}$<br>24 | 0.300 | 0.300 | 0.254 | 0.000 | $1\,$ | 0.00 | 45.00 | 45.00 | 0.00 | $1\,$ | 0 | 0 | 0 | 0 |  |
|                                                                                                    |                                                                                                    |       |       |       |       |       |      |       |       |      |       |   |   |   |   |  |

Figura 15 – Edição do arquivo '.rp3' com o bloco de notas

### **Parâmetros Gravados**

 O primeiro parâmetro no arquivo `.rp3` indica o tipo do processo. Ele pode ser: FDM: Processo FDM; SLS-WinMark: Processo SLS WinMark; SLS-HPGL: Processo SLS HPGL (em desenvolvimento); Bioextruder: Processo Bioextruder. - (mais processos podem ser implementados)

## **UNIVERSIDADE TECNOLÓGICA FEDERAL DO PARANÁ LFPR**

#### **UNIVERSIDADE TECNOLÓGICA FEDERAL DO PARANÁ DEPARTAMENTO ACADÊMICO DE MECÂNICA NÚCLEO DE PROTOTIPAGEM E FERRAMENTAL**

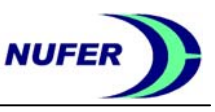

 O próximo parâmetro é o coeficiente de contração da peça. Podendo ser ajustado em todos os eixos.

 A rotação atual indica qual a rotação do sólido em relação aos eixos X, Y e Z originais. Nos Parâmetros do Sólido, tem-se os parâmetros de cada camada da peça. Entre elas tem-se:

-Camada: indica qual a camada – número sequencial (ex. 1, 2, 3, etc.)

-offset: indica a espessura do contorno (ex. 0.508; 0.708; etc.)

-raster: indica a espessura do *raster*

-layer: indica a altura da camada (ex. 0.254; 0.178)

-gap: indica o espaçamento entre filetes

-cont: indica se existe, ou não, a deposição do contorno

-ang\_stl: indica o máximo ângulo do STL na altura desta fatia quando for utilizado o módulo de fatiamento adaptativo

-ângulo: indica o ângulo real do *raster*

-a\_base: indica qual o ângulo base da camada (ex. 45.00)

-a\_incr: indica o incremento para o ângulo base (ex. 0.00; 90.00)

 O parâmetro ângulo serve apenas como indicação do ângulo de *raster* na camada, e a sua modificação com um editor de textos não irá interferir em nenhum parâmetro de processo da peça.

Para modificar o ângulo do *raster* fora do **RP³**, os parâmetros que devem ser modificados são a\_base e a\_incr. O primeiro indica qual o ângulo de base do *raster*, e o segundo indica qual é o valor de incremento que será utilizado entre camadas para o ângulo base. Para editar vários ângulos diferentes entre camadas, com incrementos diferentes, é recomendado deixar o valor do parâmetro a\_incr como 0 (zero), e o valor de a\_base como o valor desejado para o ângulo do *raster*.

-zigzag: ativa (1) ou nao (0) zigzag para o processo SLS WinMark (Figura 8).

 -volta: ativa (1) ou nao (0) a mudança de sentido de início do *raster* no SLS WinMark (Figura 9).

-vel\_var: velocidade de varredura para o processo Bioextruder.

-vel\_pos: velocidade de posicionamento para o processo Bioextruder.

-tempo\_paragem: tempo de paragem para o processo Bioextruder.

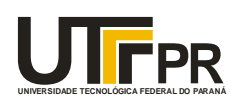

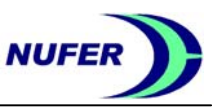

## **5. Exemplo de Utilização**

Esta seção foi introduzida com o objetivo de indicar a seqüência de funções a serem utilizadas para se obter um processo básico de RP. Parte-se do princípio que o **RP³** já tenha sido iniciado.

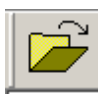

Clique neste ícone para selecionar abrir o arquivo '.stl' selecionado.

Na barra de tarefas pode-se escolher o **Processo** de RP em questão (ex. FDM). Em **Opções** – **Alterar Parâmetros**, é possível alterar alguns dos parâmetros de processos.

Clique neste ícone para fazer de uma só vez o fatiamento da peça, a criação de suporte, a criação de *offset* e *raster* das fatias. Uma outra opção seria realizar cada uma das etapas em separado, utilizando, neste caso, os três ícones a seguir.

Realiza o fatiamento do modelo.

Cria o suporte para o modelo.

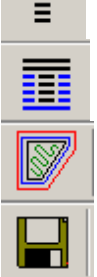

Preenchimento do modelo com *raster* e contorno.

Este ícone salva um arquivo '.rp3' com os parâmetros do processo.

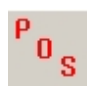

Após todos os cálculos terem sido realizados, pode-se clicar neste ícone para criar o arquivo que será mandado para a máquina de acordo com o processo ('**.sml**' no caso da FDM). No caso da FDM, o arquivo gerado pode ser mandado para a máquina pelo **SML Sender** do *software* **QuickSlice**, também da **Stratasys**.